# Detectia automata a obiectelor in imagini la indemana oricui

Sorin Milutinovici

Universitatea Titu Maiorescu, Bucuresti [sorin.milutinovici@prof.utm.ro](mailto:sorin.milutinovici@prof.utm.ro)

Sesiune practica de detectie a obiectelor din imagini folosing YOLO vesriunea 3 in implementarea DarkNet

## Jupyter

Jupyter este un mediu de programare/executie interactiva care permite scrierea si executia interactiva a liniilor de program pastrand in acelasi timp variabilele in sesiune.

Jupyter permite progrmarea in trei limbaje de programare de tip scripting: JUlia PYthon, R

Instructiunile si rezultatul executiei lor sunt grupate in fisiere care au extensia ipynb si care pot fi rulate doar intr-un mediu de executie jupyter.

Un notebook este compus din doua tipuri de "celule"

- celule de tip text, care nu se executa dar se afiseaza. In celulele de tip text se poate folosi markdown pentru formatare.
- celule de tip cod, care se executa intr-un interpretor python .

#### Celule de cod

```
print('python in jupyter')
python in jupyter
a = 200b = 223c = a + bprint(c)
423
```
Continutul variabilelor se pastreaza de la o celula la alta

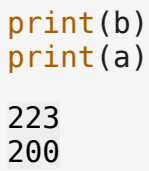

Modulele importate intr-una dintre celule (presupunand ca aeasta este rulata si nu doar scrisa) raman incarcate in memorie. Acestea trebuie importate in notebook inainte de apelarea metodelor acestora. Daca incercam, de exemplu, sa executam metoda randrange a modulului random:

```
print(random.randomrange(10))----------------------------------------------------------------------
-----
NameError Traceback (most recent call
last)
<ipython-input-4-552cbbecea43> in <cell line: 1>()
--- 1 print(random.randrange(10))
NameError: name 'random' is not defined
```
obtinem o eroare. Daca importam modulul inainte de executia functiei:

```
import random
print(random.randrange(10))
8
```
executia este reusita. Odata importat, modulul ramane disponibil pentru celelalte celule.

```
print(random.random)
```
#### 9

Notebookurile sunt rulate de un mediu special de executie care este pornit pe un sistem de operare. Odata pornit, mediul Jupyter permite doua tipuri de interactiuni cu sistemul de operare din spate.

- comenzi magice implementate in motorul de executie jupyter, precedate de semnul %. Comenzile magice depinde de implementarea jupyter.
- redirectare catre consola orice comanda precedata de semnul exclamarii

Exista comenzi de sistem implementate sub forma de comenzi magice, de exemplu %pwd, %ls,

Pentru a vedea lista comenzilor magice definite in interpooretorul jupyter utilizat, folositi comanda %lsmagic.

```
%lsmagic
{^{\circ}}"cell":
{"!":"OSMagics","HTML":"Other","SVG":"Other","bash":"Other","bigquery"
:"Other","capture":"ExecutionMagics","debug":"ExecutionMagics","file":
"Other","html":"DisplayMagics","javascript":"DisplayMagics","js":"Disp
layMagics","latex":"DisplayMagics","markdown":"DisplayMagics","perl":"
```
Other","prun":"ExecutionMagics","pypy":"Other","python":"Other","pytho n2":"Other","python3":"Other","ruby":"Other","script":"ScriptMagics"," sh":"Other","shell":"Other","svg":"DisplayMagics","sx":"OSMagics","sys tem":"OSMagics","time":"ExecutionMagics","timeit":"ExecutionMagics","w ritefile":"OSMagics"},"line": {"alias":"OSMagics","alias\_magic":"BasicMagics","autoawait":"AsyncMagi cs","autocall":"AutoMagics","automagic":"AutoMagics","autosave":"Kerne lMagics","bookmark":"OSMagics","cat":"Other","cd":"OSMagics","clear":" KernelMagics","colors":"BasicMagics","conda":"PackagingMagics","config ":"ConfigMagics","connect\_info":"KernelMagics","cp":"Other","debug":"E xecutionMagics","dhist":"OSMagics","dirs":"OSMagics","doctest\_mode":"B asicMagics","ed":"Other","edit":"KernelMagics","env":"OSMagics","gui": "BasicMagics","hist":"Other","history":"HistoryMagics","killbgscripts" :"ScriptMagics","ldir":"Other","less":"KernelMagics","lf":"Other","lk" :"Other","ll":"Other","load":"CodeMagics","load\_ext":"ExtensionMagics" ,"loadpy":"CodeMagics","logoff":"LoggingMagics","logon":"LoggingMagics ","logstart":"LoggingMagics","logstate":"LoggingMagics","logstop":"Log gingMagics","ls":"Other","lsmagic":"BasicMagics","lx":"Other","macro": "ExecutionMagics","magic":"BasicMagics","man":"KernelMagics","matplotl ib":"PylabMagics","mkdir":"Other","more":"KernelMagics","mv":"Other"," notebook":"BasicMagics","page":"BasicMagics","pastebin":"CodeMagics"," pdb":"ExecutionMagics","pdef":"NamespaceMagics","pdoc":"NamespaceMagic s","pfile":"NamespaceMagics","pinfo":"NamespaceMagics","pinfo2":"Names paceMagics","pip":"Other","popd":"OSMagics","pprint":"BasicMagics","pr ecision":"BasicMagics","prun":"ExecutionMagics","psearch":"NamespaceMa gics","psource":"NamespaceMagics","pushd":"OSMagics","pwd":"OSMagics", "pycat":"OSMagics","pylab":"PylabMagics","qtconsole":"KernelMagics","q uickref":"BasicMagics","recall":"HistoryMagics","rehashx":"OSMagics"," reload ext":"ExtensionMagics","rep":"Other","rerun":"HistoryMagics","r eset":"NamespaceMagics","reset\_selective":"NamespaceMagics","rm":"Othe r","rmdir":"Other","run":"ExecutionMagics","save":"CodeMagics","sc":"O SMagics","set env":"OSMagics","shell":"Other","store":"StoreMagics","s x":"OSMagics","system":"OSMagics","tb":"ExecutionMagics","tensorflow\_v ersion":"Other","time":"ExecutionMagics","timeit":"ExecutionMagics","u nalias":"OSMagics","unload\_ext":"ExtensionMagics","who":"NamespaceMagi cs","who\_ls":"NamespaceMagics","whos":"NamespaceMagics","xdel":"Namesp aceMagics","xmode":"BasicMagics"}}

Daca vedeti textul "Automagic is ON" puteti utiliza comenzile magice direct, fara a le preceda cu %. Acest lucru scade insa portabilitatea notebookului - mediile care nu au aceasta setare nu il vor putea executa.

# Google Colab

Google colab (prescurtarea de la Google collaboratory) este un mediu de rulare a notebookurilor de tip jupyter integrat cu google drive care permite utilizarea placilor video pentru executia calculelor.

Google colab permite rularea codului python din notebookuri stocate in google drive si interactiunea cu directoare din google drive, ceea ce il face un instrument extrem de util pentru testarea codului.

Prin interactiunea cu sistemul de operare, putem rula si programe care nu sunt facute in Python.

Ne propunem sa construim un notebook care sa analizeze imagini stocate in google drive si sa trimita rezultatele detectiei inapoi in google drive, pentru persistenta.

Masina virtuala care asigura executia notebookului se va sterge la finalizare si informatiile se vor pierde.

### Conectarea cu google drive (procedura autentificata)

Implementarea jupyter in google collab are un director de lucru numit /content. Alte implementari pot avea alte directoare. Pentru a evita problemele de permisiuni vom lucra in directorul /content si vom monta google drive in /content/gdrive

```
from google.colab import drive,output
drive.mount('/content/gdrive', force_remount=True)
Mounted at /content/gdrive
```
# Analiza automata a imaginilor

Detectia automata a imaginilor are in general trei nivele de precizie.

- Clasificarea imaginilor imagini care contin un singur obiect si care acopera in foarte mare masura suprafata imaginii
- Detectia obiectelor identificarea limitelor si pozitiei obiectelor (posibil multiple) in imagine
- Segmentarea semantica fiecare pixel al imaginii este etichetat.

```
from IPython.display import Image as DImage
DImage(filename='/content/gdrive/My Drive/Personal/Facultate 
Informatica/2024-scoala de vara/resources/analiza imagine.jpg',
width=1000)
```
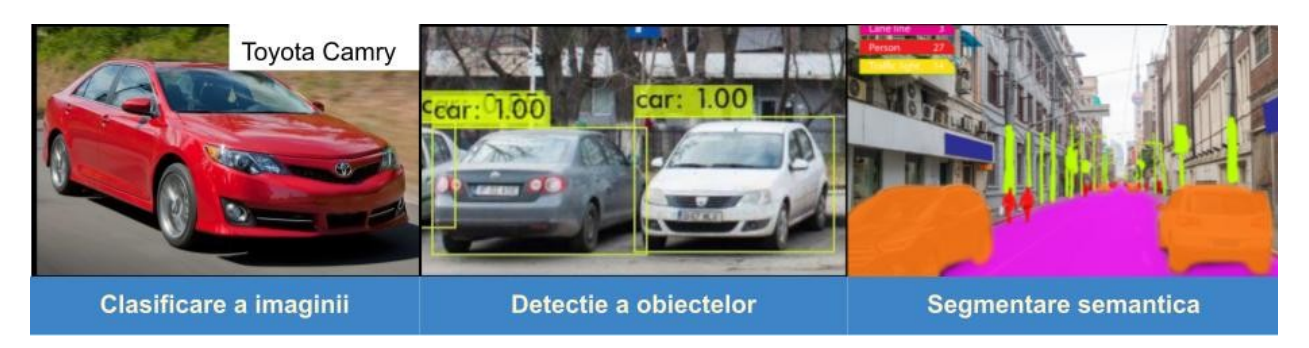

### YOLO si Darknet

[You Only Look Once](https://pjreddie.com/darknet/yolo/) este una dintre primele metode de detectare a obiectelor in imagini. Implementarea pe care o vom folosi este scrisa in C++ si se numeste darknet .

Verificam mountul corect prin testarea unuia dintre directoare.

```
!ls /content/gdrive/MyDrive/Personal/Facultate\ Informatica/2024-
scoala_de_vara/images/test_images
berze_detect.jpg bike.jpg bucuresti_detect.jpg house.jpg 
snow.jpg
berze.jpg blur_detect.jpg bucuresti.jpg masini_detect.jpg
bike detect.jpg blur.jpg horse.jpg masini.jpg.jpeg
```
### Pentru Runtime tip GPU

```
import os
print(os.environ['PATH'])
if '/usr/local/cuda/bin' not in os.environ['PATH'].split(os.pathsep):
   os.environ['PATH'] += ':/usr/local/cuda/bin'
   print('adding cuda binaries to path')
else:
   print('cuda binaries in path')
/opt/bin:/usr/local/nvidia/bin:/usr/local/cuda/bin:/usr/local/sbin:/
usr/local/bin:/usr/sbin:/usr/bin:/sbin:/bin:/tools/node/bin:/tools/
google-cloud-sdk/bin
cuda binaries in path
!cd /content
!pwd
/content
```
Folosim comanda git (deja instalata) pentru a prelua codul darknet din repositoty-ul github

!git clone https://github.com/AlexeyAB/darknet

```
Cloning into 'darknet'...
remote: Enumerating objects: 15851, done.ote: Counting objects: 100% 
(18/18), done.ote: Compressing objects: 100% (14/14), done.ote: Total 
15851 (delta 5), reused 13 (delta 4), pack-reused 15833
```
Verificam

```
%cd /content/darknet/
!pwd
!ls
```
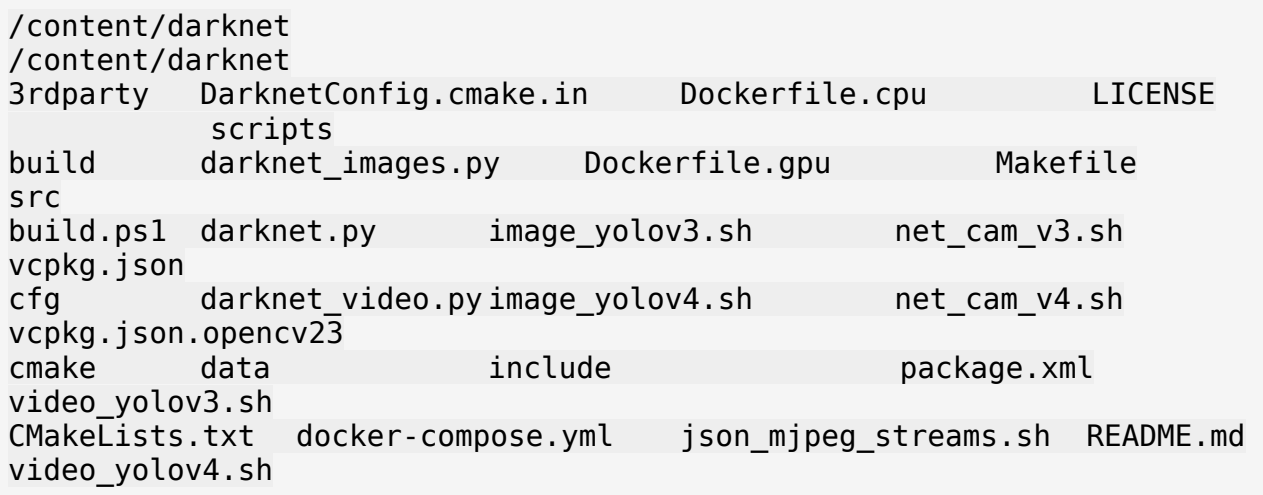

programul darknet va trebui compilat. Pentru aceasta va trebui sa rulam comanda make dar inainte de a o face vom folosi sed pentru a seta anumite caracteristici pe care ne dorim ca sistemul compilat sa le aiba. Sa inspectam primele linii din makefile unde sunt aceste optiuni

!head Makefile  $GPI = 0$ CUDNN=0 CUDNN\_HALF=0  $OPENCV=0$  $AVX=0$ OPENMP=0  $IIBSO=0$ ZED\_CAMERA=0 ZED\_CAMERA\_v2\_8=0

Dorim sa compilam cu GPU=1 daca suntem intr-un runtime cu GPU, dorim sa compilam cu OPENCV=1 pentru a adauga o serie de capacitati suplimentare de manipulare a imaginilor si dorim sa compilam cu LIBSO=1 pentru a obtine o biblioteca dinamica care ne va permite apelarea darknetului direct din codul Python.

### Pentru runtime de tip gpu

```
!sed -i 's/GPU=0/GPU=1/g' Makefile
```
## Pentru orice runtime

```
!sed -i 's/OPENCV=0/OPENCV=1/g' Makefile
!sed -i 's/LIBISO=0/LOBISO=1/g' Makefile
!head Makefile
```
GPU=0 CUDNN=0 CUDNN\_HALF=0 OPENCV=1  $AVX=0$ OPENMP=0 LIBSO=1 ZED\_CAMERA=0 ZED CAMERA v2 8=0 !make mkdir -p ./obj/ mkdir -p backup mkdir -p results chmod  $+x$   $*$ .sh g++ -std=c++11 -std=c++11 -Iinclude/ -I3rdparty/stb/include -DOPENCV `pkg-config --cflags opencv4 2> /dev/null || pkg-config --cflags opencv` -Wall -Wfatal-errors -Wno-unused-result -Wno-unknown-pragmas fPIC -rdynamic -Ofast -DOPENCV -fPIC -c ./src/image\_opencv.cpp -o obj/image\_opencv.o age\_opencv.cpp:age\*\*, int, int)age\_opencv.cpp:945:23:l#index-Wunusedbut-set-variable-Wunused-but-set-variable]8;;age\_opencv.cpp:age, float\*, int, int, int\*, float\*, int\*, int, char\*\*)age\_opencv.cpp:1443:14:l#index-Wunused-variable-Wunusedvariable]8;;age\_opencv.cpp:1419:9:l#index-Wunused-variable-Wunusedvariable]8;;e, window\_name, &it\_trackbar\_value, 1000); age\_opency.cpp:1423:9:l#index-Wunused-variable-Wunused-variable]8;;e, window\_name, &lr\_trackbar\_value, 20); age\_opencv.cpp:1427:9:l#index-Wunused-variable-Wunused-variable]8;;e, window name, &cl trackbar value, classes-1); age\_opencv.cpp:1430:9:l#index-Wunused-variable-Wunused-variable]8;;e, window name, boxonly, 1); age\_opency.cpp:age\_opency.cpp:449:14:age, int, int, int)l#index-Wunused-function-Wunused-function]8;;age m, int x, int y, int c) | as -fPIC -rdynamic -Ofast -DOPENCV -fPIC -c ./src/http\_stream.cpp -o obj/http\_stream.o .cpp:ember function '.cpp:253:21: $\overline{l}$ #index-Wunused-variable-Wunusedvariable]8;;.cpp:.cpp:866:27:parison of integer expressions of different signedness: 'l#index-Wsign-compare-Wsigncompare]8;;.cpp:874:33:parison of integer expressions of different signedness: 'l#index-Wsign-compare-Wsigncompare]8;;.cpp:893:31:parison of integer expressions of different signedness: 'l#index-Wsign-compare-Wsigncompare]8;;\*old\_dets.size().cpp:929:28:parison of integer expressions of different signedness: 'l#index-Wsign-compare-Wsign-compare]8;;as fPIC -rdynamic -Ofast -DOPENCV -fPIC -c ./src/gemm.c -o obj/gemm.o m.c:m.c:2042:15:l#index-Wunused-variable-Wunused-

variable]8;;m.c:2041:15:l#index-Wunused-variable-Wunusedvariable]8;;as -fPIC -rdynamic -Ofast -DOPENCV -fPIC -c ./src/utils.c -o obj/utils.o hashent used as truth value [l#index-Wparentheses-Wparentheses]8;; 'ent [l#index-Wstringop-truncation-Wstringop-truncation]8;;puted here 563 | strncpy(copy, s, as -fPIC -rdynamic -Ofast -DOPENCV -fPIC -c ./src/dark\_cuda.c -o obj/dark\_cuda.o gcc -Iinclude/ -I3rdparty/stb/include -DOPENCV `pkg-config --cflags opencv4 2> /dev/null || pkg-config --cflags opencv` -Wall -Wfatalerrors -Wno-unused-result -Wno-unknown-pragmas -fPIC -rdynamic -Ofast -DOPENCV -fPIC -c ./src/convolutional\_layer.c -o obj/convolutional\_layer.o l#index-Wunused-variable-Wunused-variable]8;;l#index-Wunused-variable-Wunused-variable]8;;l#index-Wunused-variable-Wunused-variable]8;;as fPIC -rdynamic -Ofast -DOPENCV -fPIC -c ./src/list.c -o obj/list.o gcc -Iinclude/ -I3rdparty/stb/include -DOPENCV `pkg-config --cflags opencv4 2> /dev/null || pkg-config --cflags opencv` -Wall -Wfatalerrors -Wno-unused-result -Wno-unknown-pragmas -fPIC -rdynamic -Ofast -DOPENCV -fPIC -c ./src/image.c -o obj/image.o gcc -Iinclude/ -I3rdparty/stb/include -DOPENCV `pkg-config --cflags opencv4 2> /dev/null || pkg-config --cflags opencv` -Wall -Wfatalerrors -Wno-unused-result -Wno-unknown-pragmas -fPIC -rdynamic -Ofast -DOPENCV -fPIC -c ./src/activations.c -o obj/activations.o eration value 'l#index-Wswitch-Wswitch]8;;eration value 'l#index-Wswitch-Wswitch]8;;eration value 'l#index-Wswitch-Wswitch]8;;eration value 'l#index-Wswitch-Wswitch]8;;eration value 'l#index-Wswitch-Wswitch]8;;eration value 'l#index-Wswitch-Wswitch]8;;eration value 'l#index-Wswitch-Wswitch]8;;eration value 'l#index-Wswitch-Wswitch]8;;eration value 'l#index-Wswitch-Wswitch]8;;eration value 'l#index-Wswitch-Wswitch]8;;as -fPIC -rdynamic -Ofast -DOPENCV -fPIC c ./src/im2col.c -o obj/im2col.o gcc -Iinclude/ -I3rdparty/stb/include -DOPENCV `pkg-config --cflags opencv4 2> /dev/null || pkg-config --cflags opencv` -Wall -Wfatalerrors -Wno-unused-result -Wno-unknown-pragmas -fPIC -rdynamic -Ofast -DOPENCV -fPIC -c ./src/col2im.c -o obj/col2im.o gcc -Iinclude/ -I3rdparty/stb/include -DOPENCV `pkg-config --cflags opencv4 2> /dev/null || pkg-config --cflags opencv` -Wall -Wfatalerrors -Wno-unused-result -Wno-unknown-pragmas -fPIC -rdynamic -Ofast -DOPENCV -fPIC -c ./src/blas.c -o obj/blas.o ultilayer cpul#index-Wunused-variable-Wunused-variable]8;;as -fPIC rdynamic -Ofast -DOPENCV -fPIC -c ./src/crop\_layer.c -o obj/crop\_layer.o gcc -Iinclude/ -I3rdparty/stb/include -DOPENCV `pkg-config --cflags opencv4 2> /dev/null || pkg-config --cflags opencv` -Wall -Wfatalerrors -Wno-unused-result -Wno-unknown-pragmas -fPIC -rdynamic -Ofast -DOPENCV -fPIC -c ./src/dropout\_layer.c -o obj/dropout\_layer.o gcc -Iinclude/ -I3rdparty/stb/include -DOPENCV `pkg-config --cflags opencv4 2> /dev/null || pkg-config --cflags opencv` -Wall -Wfatalerrors -Wno-unused-result -Wno-unknown-pragmas -fPIC -rdynamic -Ofast

-DOPENCV -fPIC -c ./src/maxpool\_layer.c -o obj/maxpool\_layer.o gcc -Iinclude/ -I3rdparty/stb/include -DOPENCV `pkg-config --cflags opencv4 2> /dev/null || pkg-config --cflags opencv` -Wall -Wfatalerrors -Wno-unused-result -Wno-unknown-pragmas -fPIC -rdynamic -Ofast -DOPENCV -fPIC -c ./src/softmax\_layer.c -o obj/softmax\_layer.o ax layer.c:ax layer.c:242:27:ax truthl#index-Wunused-but-set-variable-Wunused-but-set-variable]8;;ax\_truthas -fPIC -rdynamic -Ofast -DOPENCV -fPIC -c ./src/data.c -o obj/data.o l#index-Wunused-variable-Wunused-variable]8;;l#index-Wunused-but-setvariable-Wunused-but-set-variable]8;;l#index-Wformat-overflow=- Wformat-overflow=]8;;ing directive output of 8 bytes 431 | sprintf(buff, t,l#index-Wformat-overflow=- Wformat-overflow=]8;;ing directive output of 8 bytes 437 | sprintf(buff, t,l#index-Wformat-overflow=- Wformat-overflow=]8;;ing directive output of 8 bytes 424 | sprintf(buff, ing directive output of 8 bytes In file included from t,l#index-Wformat-overflow=-Wformatoverflow=]8;; t,l#index-Wformat-overflow=-Wformat-overflow=]8;; 0 to %d]\" >> bad\_label.list", t,as -fPIC -rdynamic -Ofast -DOPENCV -fPIC -c ./src/matrix.c -o obj/matrix.o gcc -Iinclude/ -I3rdparty/stb/include -DOPENCV `pkg-config --cflags opencv4 2> /dev/null || pkg-config --cflags opencv` -Wall -Wfatalerrors -Wno-unused-result -Wno-unknown-pragmas -fPIC -rdynamic -Ofast -DOPENCV -fPIC -c ./src/network.c -o obj/network.o a\_periodl#index-Wunused-variable-Wunusedvariable]8;;a periodax batches - ema start point -  $1000) * (1.0$ net.ema\_alpha); | l#index-Wunused-function-Wunused-function]8;;as fPIC -rdynamic -Ofast -DOPENCV -fPIC -c ./src/connected\_layer.c -o obj/connected\_layer.o gcc -Iinclude/ -I3rdparty/stb/include -DOPENCV `pkg-config --cflags opencv4 2> /dev/null || pkg-config --cflags opencv` -Wall -Wfatalerrors -Wno-unused-result -Wno-unknown-pragmas -fPIC -rdynamic -Ofast -DOPENCV -fPIC -c ./src/cost\_layer.c -o obj/cost\_layer.o gcc -Iinclude/ -I3rdparty/stb/include -DOPENCV `pkg-config --cflags opencv4 2> /dev/null || pkg-config --cflags opencv` -Wall -Wfatalerrors -Wno-unused-result -Wno-unknown-pragmas -fPIC -rdynamic -Ofast -DOPENCV -fPIC -c ./src/parser.c -o obj/parser.o plicit\_weightsl#index-Wunused-variable-Wunusedvariable]8;;ultipliersent 1 range [18446744071562067968, 18446744073709551615] exceeds maximum object size 9223372036854775807 [l#index-Walloc-size-larger-than=-Walloc-size-largerthan=]8;;ultipliers = (float \*) emb, size t size) as -fPIC -rdynamic -Ofast -DOPENCV -fPIC -c ./src/option\_list.c -o obj/option\_list.o gcc -Iinclude/ -I3rdparty/stb/include -DOPENCV `pkg-config --cflags opencv4 2> /dev/null || pkg-config --cflags opencv` -Wall -Wfatalerrors -Wno-unused-result -Wno-unknown-pragmas -fPIC -rdynamic -Ofast -DOPENCV -fPIC -c ./src/darknet.c -o obj/darknet.o

gcc -Iinclude/ -I3rdparty/stb/include -DOPENCV `pkg-config --cflags opencv4 2> /dev/null || pkg-config --cflags opencv` -Wall -Wfatalerrors -Wno-unused-result -Wno-unknown-pragmas -fPIC -rdynamic -Ofast -DOPENCV -fPIC -c ./src/detection\_layer.c -o obj/detection\_layer.o gcc -Iinclude/ -I3rdparty/stb/include -DOPENCV `pkg-config --cflags opencv4 2> /dev/null || pkg-config --cflags opencv` -Wall -Wfatalerrors -Wno-unused-result -Wno-unknown-pragmas -fPIC -rdynamic -Ofast -DOPENCV -fPIC -c ./src/captcha.c -o obj/captcha.o gcc -Iinclude/ -I3rdparty/stb/include -DOPENCV `pkg-config --cflags opencv4 2> /dev/null || pkg-config --cflags opencv` -Wall -Wfatalerrors -Wno-unused-result -Wno-unknown-pragmas -fPIC -rdynamic -Ofast -DOPENCV -fPIC -c ./src/route\_layer.c -o obj/route\_layer.o gcc -Iinclude/ -I3rdparty/stb/include -DOPENCV `pkg-config --cflags opencv4 2> /dev/null || pkg-config --cflags opencv` -Wall -Wfatalerrors -Wno-unused-result -Wno-unknown-pragmas -fPIC -rdynamic -Ofast -DOPENCV -fPIC -c ./src/writing.c -o obj/writing.o gcc -Iinclude/ -I3rdparty/stb/include -DOPENCV `pkg-config --cflags opencv4 2> /dev/null || pkg-config --cflags opencv` -Wall -Wfatalerrors -Wno-unused-result -Wno-unknown-pragmas -fPIC -rdynamic -Ofast -DOPENCV -fPIC -c ./src/box.c -o obj/box.o eration value 'l#index-Wswitch-Wswitch]8;;s\_sortl#index-Wunusedvariable-Wunused-variable]8;; prob; | l#index-Wunused-variable-Wunusedvariable]8;;\_prob; as -fPIC -rdynamic -Ofast -DOPENCV fPIC -c ./src/nightmare.c -o obj/nightmare.o gcc -Iinclude/ -I3rdparty/stb/include -DOPENCV `pkg-config --cflags opencv4 2> /dev/null || pkg-config --cflags opencv` -Wall -Wfatalerrors -Wno-unused-result -Wno-unknown-pragmas -fPIC -rdynamic -Ofast -DOPENCV -fPIC -c ./src/normalization\_layer.c -o obj/normalization\_layer.o gcc -Iinclude/ -I3rdparty/stb/include -DOPENCV `pkg-config --cflags opencv4 2> /dev/null || pkg-config --cflags opencv` -Wall -Wfatalerrors -Wno-unused-result -Wno-unknown-pragmas -fPIC -rdynamic -Ofast -DOPENCV -fPIC -c ./src/avgpool\_layer.c -o obj/avgpool\_layer.o gcc -Iinclude/ -I3rdparty/stb/include -DOPENCV `pkg-config --cflags opencv4 2> /dev/null || pkg-config --cflags opencv` -Wall -Wfatalerrors -Wno-unused-result -Wno-unknown-pragmas -fPIC -rdynamic -Ofast -DOPENCV -fPIC -c ./src/coco.c -o obj/coco.o l#index-Wunused-variable-Wunused-variable]8;;p4\_det\_test\_"; as -fPIC -rdynamic -Ofast -DOPENCV -fPIC -c ./src/dice.c -o obj/dice.o gcc -Iinclude/ -I3rdparty/stb/include -DOPENCV `pkg-config --cflags opencv4 2> /dev/null || pkg-config --cflags opencv` -Wall -Wfatalerrors -Wno-unused-result -Wno-unknown-pragmas -fPIC -rdynamic -Ofast -DOPENCV -fPIC -c ./src/yolo.c -o obj/yolo.o gcc -Iinclude/ -I3rdparty/stb/include -DOPENCV `pkg-config --cflags opencv4 2> /dev/null || pkg-config --cflags opencv` -Wall -Wfatalerrors -Wno-unused-result -Wno-unknown-pragmas -fPIC -rdynamic -Ofast

-DOPENCV -fPIC -c ./src/detector.c -o obj/detector.o inate\_bddent with no effect [l#index-Wunused-value-Wunusedvalue]8;;kd2l#index-Wunused-variable-Wunusedvariable]8;;kd2ake directory(buff2, 0777); | kdl#index-Wunused-variable-Wunusedvariable]8;;kdake\_directory(buff, 0777); | apl#index-Wunused-but-set-variable-Wunused-butset-variable]8;;l#index-Wunused-variable-Wunused-variable]8;;l#index-Wunused-variable-Wunused-variable]8;;age\_idl#index-Wunused-function-Wunused-function]8;;age\_ide) as -fPIC -rdynamic -Ofast -DOPENCV -fPIC -c ./src/layer.c -o obj/layer.o gcc -Iinclude/ -I3rdparty/stb/include -DOPENCV `pkg-config --cflags opencv4 2> /dev/null || pkg-config --cflags opencv` -Wall -Wfatalerrors -Wno-unused-result -Wno-unknown-pragmas -fPIC -rdynamic -Ofast -DOPENCV -fPIC -c ./src/compare.c -o obj/compare.o gcc -Iinclude/ -I3rdparty/stb/include -DOPENCV `pkg-config --cflags opencv4 2> /dev/null || pkg-config --cflags opencv` -Wall -Wfatalerrors -Wno-unused-result -Wno-unknown-pragmas -fPIC -rdynamic -Ofast -DOPENCV -fPIC -c ./src/classifier.c -o obj/classifier.o l#index-Wunused-variable-Wunused-variable]8;;el#index-Wunusedvariable-Wunused-variable]8;;eo\_classifierl#index-Wunused-variable-Wunused-variable]8;;eval tval\_before, tval\_after, l#index-Wunusedvariable-Wunused-variable]8;;eval tval before, as -fPIC -rdynamic -Ofast -DOPENCV -fPIC -c ./src/local\_layer.c -o obj/local\_layer.o gcc -Iinclude/ -I3rdparty/stb/include -DOPENCV `pkg-config --cflags opencv4 2> /dev/null || pkg-config --cflags opencv` -Wall -Wfatalerrors -Wno-unused-result -Wno-unknown-pragmas -fPIC -rdynamic -Ofast -DOPENCV -fPIC -c ./src/swag.c -o obj/swag.o gcc -Iinclude/ -I3rdparty/stb/include -DOPENCV `pkg-config --cflags opencv4 2> /dev/null || pkg-config --cflags opencv` -Wall -Wfatalerrors -Wno-unused-result -Wno-unknown-pragmas -fPIC -rdynamic -Ofast -DOPENCV -fPIC -c ./src/shortcut\_layer.c -o obj/shortcut\_layer.o ake shortcut layerl#index-Wunused-variable-Wunused-variable]8;;as fPIC -rdynamic -Ofast -DOPENCV -fPIC -c ./src/representation\_layer.c o obj/representation\_layer.o gcc -Iinclude/ -I3rdparty/stb/include -DOPENCV `pkg-config --cflags opencv4 2> /dev/null || pkg-config --cflags opencv` -Wall -Wfatalerrors -Wno-unused-result -Wno-unknown-pragmas -fPIC -rdynamic -Ofast -DOPENCV -fPIC -c ./src/activation\_layer.c -o obj/activation\_layer.o gcc -Iinclude/ -I3rdparty/stb/include -DOPENCV `pkg-config --cflags opencv4 2> /dev/null || pkg-config --cflags opencv` -Wall -Wfatalerrors -Wno-unused-result -Wno-unknown-pragmas -fPIC -rdynamic -Ofast -DOPENCV -fPIC -c ./src/rnn\_layer.c -o obj/rnn\_layer.o gcc -Iinclude/ -I3rdparty/stb/include -DOPENCV `pkg-config --cflags opencv4 2> /dev/null || pkg-config --cflags opencv` -Wall -Wfatalerrors -Wno-unused-result -Wno-unknown-pragmas -fPIC -rdynamic -Ofast -DOPENCV -fPIC -c ./src/gru\_layer.c -o obj/gru\_layer.o gcc -Iinclude/ -I3rdparty/stb/include -DOPENCV `pkg-config --cflags

opencv4 2> /dev/null || pkg-config --cflags opencv` -Wall -Wfatalerrors -Wno-unused-result -Wno-unknown-pragmas -fPIC -rdynamic -Ofast -DOPENCV -fPIC -c ./src/rnn.c -o obj/rnn.o gcc -Iinclude/ -I3rdparty/stb/include -DOPENCV `pkg-config --cflags opencv4 2> /dev/null || pkg-config --cflags opencv` -Wall -Wfatalerrors -Wno-unused-result -Wno-unknown-pragmas -fPIC -rdynamic -Ofast -DOPENCV -fPIC -c ./src/rnn\_vid.c -o obj/rnn\_vid.o gcc -Iinclude/ -I3rdparty/stb/include -DOPENCV `pkg-config --cflags opencv4 2> /dev/null || pkg-config --cflags opencv` -Wall -Wfatalerrors -Wno-unused-result -Wno-unknown-pragmas -fPIC -rdynamic -Ofast -DOPENCV -fPIC -c ./src/crnn\_layer.c -o obj/crnn\_layer.o gcc -Iinclude/ -I3rdparty/stb/include -DOPENCV `pkg-config --cflags opencv4 2> /dev/null || pkg-config --cflags opencv` -Wall -Wfatalerrors -Wno-unused-result -Wno-unknown-pragmas -fPIC -rdynamic -Ofast -DOPENCV -fPIC -c ./src/demo.c -o obj/demo.o o.c:o.c:100:15:l#index-Wunused-variable-Wunused-variable]8;;as -fPIC rdynamic -Ofast -DOPENCV -fPIC -c ./src/tag.c -o obj/tag.o gcc -Iinclude/ -I3rdparty/stb/include -DOPENCV `pkg-config --cflags opencv4 2> /dev/null || pkg-config --cflags opencv` -Wall -Wfatalerrors -Wno-unused-result -Wno-unknown-pragmas -fPIC -rdynamic -Ofast -DOPENCV -fPIC -c ./src/cifar.c -o obj/cifar.o gcc -Iinclude/ -I3rdparty/stb/include -DOPENCV `pkg-config --cflags opencv4 2> /dev/null || pkg-config --cflags opencv` -Wall -Wfatalerrors -Wno-unused-result -Wno-unknown-pragmas -fPIC -rdynamic -Ofast -DOPENCV -fPIC -c ./src/go.c -o obj/go.o gcc -Iinclude/ -I3rdparty/stb/include -DOPENCV `pkg-config --cflags opencv4 2> /dev/null || pkg-config --cflags opencv` -Wall -Wfatalerrors -Wno-unused-result -Wno-unknown-pragmas -fPIC -rdynamic -Ofast -DOPENCV -fPIC -c ./src/batchnorm\_layer.c -o obj/batchnorm\_layer.o gcc -Iinclude/ -I3rdparty/stb/include -DOPENCV `pkg-config --cflags opencv4 2> /dev/null || pkg-config --cflags opencv` -Wall -Wfatalerrors -Wno-unused-result -Wno-unknown-pragmas -fPIC -rdynamic -Ofast -DOPENCV -fPIC -c ./src/art.c -o obj/art.o gcc -Iinclude/ -I3rdparty/stb/include -DOPENCV `pkg-config --cflags opencv4 2> /dev/null || pkg-config --cflags opencv` -Wall -Wfatalerrors -Wno-unused-result -Wno-unknown-pragmas -fPIC -rdynamic -Ofast -DOPENCV -fPIC -c ./src/region\_layer.c -o obj/region\_layer.o gcc -Iinclude/ -I3rdparty/stb/include -DOPENCV `pkg-config --cflags opencv4 2> /dev/null || pkg-config --cflags opencv` -Wall -Wfatalerrors -Wno-unused-result -Wno-unknown-pragmas -fPIC -rdynamic -Ofast -DOPENCV -fPIC -c ./src/reorg\_layer.c -o obj/reorg\_layer.o gcc -Iinclude/ -I3rdparty/stb/include -DOPENCV `pkg-config --cflags opencv4 2> /dev/null || pkg-config --cflags opencv` -Wall -Wfatalerrors -Wno-unused-result -Wno-unknown-pragmas -fPIC -rdynamic -Ofast -DOPENCV -fPIC -c ./src/reorg\_old\_layer.c -o obj/reorg\_old\_layer.o gcc -Iinclude/ -I3rdparty/stb/include -DOPENCV `pkg-config --cflags opencv4 2> /dev/null || pkg-config --cflags opencv` -Wall -Wfatalerrors -Wno-unused-result -Wno-unknown-pragmas -fPIC -rdynamic -Ofast -DOPENCV -fPIC -c ./src/super.c -o obj/super.o

gcc -Iinclude/ -I3rdparty/stb/include -DOPENCV `pkg-config --cflags opencv4 2> /dev/null || pkg-config --cflags opencv` -Wall -Wfatalerrors -Wno-unused-result -Wno-unknown-pragmas -fPIC -rdynamic -Ofast -DOPENCV -fPIC -c ./src/voxel.c -o obj/voxel.o gcc -Iinclude/ -I3rdparty/stb/include -DOPENCV `pkg-config --cflags opencv4 2> /dev/null || pkg-config --cflags opencv` -Wall -Wfatalerrors -Wno-unused-result -Wno-unknown-pragmas -fPIC -rdynamic -Ofast -DOPENCV -fPIC -c ./src/tree.c -o obj/tree.o gcc -Iinclude/ -I3rdparty/stb/include -DOPENCV `pkg-config --cflags opencv4 2> /dev/null || pkg-config --cflags opencv` -Wall -Wfatalerrors -Wno-unused-result -Wno-unknown-pragmas -fPIC -rdynamic -Ofast -DOPENCV -fPIC -c ./src/yolo\_layer.c -o obj/yolo\_layer.o atch\_tl#index-Wunused-but-set-variable-Wunused-but-setvariable]8;;atch\_tl#index-Wunused-variable-Wunusedvariable]8;;l#index-Wunused-variable-Wunused-variable]8;;l#index-Wunused-variable-Wunused-variable]8;;l#index-Wunused-variable-Wunusedvariable]8;;l#index-Wunused-variable-Wunused-variable]8;;l#index-Wunused-variable-Wunused-variable]8;;l#index-Wunused-variable-Wunusedvariable]8;;l#index-Wunused-variable-Wunused-variable]8;;l#index-Wunused-variable-Wunused-variable]8;;l#index-Wunused-variable-Wunusedvariable]8;;as -fPIC -rdynamic -Ofast -DOPENCV -fPIC -c ./src/gaussian\_yolo\_layer.c -o obj/gaussian\_yolo\_layer.o gcc -Iinclude/ -I3rdparty/stb/include -DOPENCV `pkg-config --cflags opencv4 2> /dev/null || pkg-config --cflags opencv` -Wall -Wfatalerrors -Wno-unused-result -Wno-unknown-pragmas -fPIC -rdynamic -Ofast -DOPENCV -fPIC -c ./src/upsample\_layer.c -o obj/upsample\_layer.o gcc -Iinclude/ -I3rdparty/stb/include -DOPENCV `pkg-config --cflags opencv4 2> /dev/null || pkg-config --cflags opencv` -Wall -Wfatalerrors -Wno-unused-result -Wno-unknown-pragmas -fPIC -rdynamic -Ofast -DOPENCV -fPIC -c ./src/lstm\_layer.c -o obj/lstm\_layer.o gcc -Iinclude/ -I3rdparty/stb/include -DOPENCV `pkg-config --cflags opencv4 2> /dev/null || pkg-config --cflags opencv` -Wall -Wfatalerrors -Wno-unused-result -Wno-unknown-pragmas -fPIC -rdynamic -Ofast -DOPENCV -fPIC -c ./src/conv\_lstm\_layer.c -o obj/conv\_lstm\_layer.o gcc -Iinclude/ -I3rdparty/stb/include -DOPENCV `pkg-config --cflags opencv4 2> /dev/null || pkg-config --cflags opencv` -Wall -Wfatalerrors -Wno-unused-result -Wno-unknown-pragmas -fPIC -rdynamic -Ofast -DOPENCV -fPIC -c ./src/scale\_channels\_layer.c -o obj/scale\_channels\_layer.o gcc -Iinclude/ -I3rdparty/stb/include -DOPENCV `pkg-config --cflags opencv4 2> /dev/null || pkg-config --cflags opencv` -Wall -Wfatalerrors -Wno-unused-result -Wno-unknown-pragmas -fPIC -rdynamic -Ofast -DOPENCV -fPIC -c ./src/sam\_layer.c -o obj/sam\_layer.o g++ -std=c++11 -std=c++11 -Iinclude/ -I3rdparty/stb/include -DOPENCV `pkg-config --cflags opencv4 2> /dev/null || pkg-config --cflags opencv` -Wall -Wfatal-errors -Wno-unused-result -Wno-unknown-pragmas fPIC -rdynamic -Ofast -DOPENCV -fPIC obj/image\_opencv.o obj/http\_stream.o obj/gemm.o obj/utils.o obj/dark\_cuda.o obj/convolutional\_layer.o obj/list.o obj/image.o obj/activations.o

obj/im2col.o obj/col2im.o obj/blas.o obj/crop\_layer.o obj/dropout\_layer.o obj/maxpool\_layer.o obj/softmax\_layer.o obj/data.o obj/matrix.o obj/network.o obj/connected\_layer.o obj/cost\_layer.o obj/parser.o obj/option\_list.o obj/darknet.o obj/detection\_layer.o obj/captcha.o obj/route\_layer.o obj/writing.o obj/box.o obj/nightmare.o obj/normalization\_layer.o obj/avgpool\_layer.o obj/coco.o obj/dice.o obj/yolo.o obj/detector.o obj/layer.o obj/compare.o obj/classifier.o obj/local\_layer.o obj/swag.o obj/shortcut\_layer.o obj/representation\_layer.o obj/activation\_layer.o obj/rnn\_layer.o obj/gru\_layer.o obj/rnn.o obj/rnn\_vid.o obj/crnn\_layer.o obj/demo.o obj/tag.o obj/cifar.o obj/go.o obj/batchnorm\_layer.o obj/art.o obj/region\_layer.o obj/reorg\_layer.o obj/reorg\_old\_layer.o obj/super.o obj/voxel.o obj/tree.o obj/yolo\_layer.o obj/gaussian\_yolo\_layer.o obj/upsample\_layer.o obj/lstm\_layer.o obj/conv\_lstm\_layer.o obj/scale\_channels\_layer.o obj/sam\_layer.o -o darknet -lm -pthread `pkg-config --libs opencv4 2> /dev/null || pkg-config --libs opencv` g++ -std=c++11 -shared -std=c++11 -fvisibility=hidden -DLIB\_EXPORTS - Iinclude/ -I3rdparty/stb/include -DOPENCV `pkg-config --cflags opencv4 2> /dev/null || pkg-config --cflags opencv` -Wall -Wfatal-errors -Wnounused-result -Wno-unknown-pragmas -fPIC -rdynamic -Ofast -DOPENCV fPIC ./obj/image\_opencv.o ./obj/http\_stream.o ./obj/gemm.o ./obj/utils.o ./obj/dark\_cuda.o ./obj/convolutional\_layer.o ./obj/list.o ./obj/image.o ./obj/activations.o ./obj/im2col.o ./obj/col2im.o ./obj/blas.o ./obj/crop\_layer.o ./obj/dropout\_layer.o ./obj/maxpool\_layer.o ./obj/softmax\_layer.o ./obj/data.o ./obj/matrix.o ./obj/network.o ./obj/connected\_layer.o ./obj/cost\_layer.o ./obj/parser.o ./obj/option\_list.o ./obj/darknet.o ./obj/detection\_layer.o ./obj/captcha.o ./obj/route\_layer.o ./obj/writing.o ./obj/box.o ./obj/nightmare.o ./obj/normalization\_layer.o ./obj/avgpool\_layer.o ./obj/coco.o ./obj/dice.o ./obj/yolo.o ./obj/detector.o ./obj/layer.o ./obj/compare.o ./obj/classifier.o ./obj/local\_layer.o ./obj/swag.o ./obj/shortcut\_layer.o ./obj/representation\_layer.o ./obj/activation\_layer.o ./obj/rnn\_layer.o ./obj/gru\_layer.o ./obj/rnn.o ./obj/rnn\_vid.o ./obj/crnn\_layer.o ./obj/demo.o ./obj/tag.o ./obj/cifar.o ./obj/go.o ./obj/batchnorm\_layer.o ./obj/art.o ./obj/region\_layer.o ./obj/reorg\_layer.o ./obj/reorg\_old\_layer.o ./obj/super.o ./obj/voxel.o ./obj/tree.o ./obj/yolo\_layer.o ./obj/gaussian\_yolo\_layer.o ./obj/upsample\_layer.o ./obj/lstm\_layer.o ./obj/conv\_lstm\_layer.o ./obj/scale\_channels\_layer.o ./obj/sam\_layer.o src/yolo\_v2\_class.cpp o libdarknet.so -lm -pthread `pkg-config --libs opencv4 $\bar{2}$ > /dev/null || pkg-config --libs opencv` In file included from ember function 'an\_t::clear\_old\_states()parison of integer expressions of different signedness: 'l#index-Wsigncompare-Wsign-compare]8;;g\_size.width) || parison of integer expressions of different signedness: 'l#indexWsign-compare-Wsign-compare]8;;g\_size.height)) ember function 'an t::tst t track kalman t::get state id(bbox t, std::vector<bool>&)parison of integer expressions of different signedness: 'l#index-Wsign-compare-Wsign-compare]8;;ax\_objectsember function 'an\_t::predict()parison of integer expressions of different signedness: 'l#index-Wsign-compare-Wsign-compare]8;;ax objectsember function 'an\_t::correct(std::vector<bbox\_t>)parison of integer expressions of different signedness: 'l#index-Wsign-compare-Wsigncompare]8;;ax\_objectsember function 'parison of integer expressions of different signedness: 'l#index-Wsign-compare-Wsigncompare]8;;es storyparison of integer expressions of different signedness: 'l#index-Wsign-compare-Wsign-compare]8;;ax dist] > cur dist)) { parison of integer expressions of

different signedness: 'l#index-Wsign-compare-Wsigncompare]8;;es\_storyas -fPIC -rdynamic -Ofast -DOPENCV -fPIC -o uselib src/yolo\_console\_dll.cpp -lm -pthread `pkg-config --libs opencv4 2> /dev/null || pkg-config --libs opencv` -L ./ -l:libdarknet.so In file included from ember function 'an t::clear old states()parison of integer expressions of different signedness: 'l#index-Wsigncompare-Wsign-compare]8;;g\_size.width) || parison of integer expressions of different signedness: 'l#index-Wsign-compare-Wsign-compare]8;;g\_size.height)) ember function 'an t::tst t track kalman t::get state id(bbox t, std::vector<br/>bool>&)parison of integer expressions of different signedness: 'l#index-Wsign-compare-Wsign-compare]8;;ax\_objectsember function 'an\_t::predict()parison of integer expressions of different signedness: 'l#index-Wsign-compare-Wsign-compare]8;;ax objectsember function 'an\_t::correct(std::vector<bbox\_t>)parison of integer expressions of different signedness: 'l#index-Wsign-compare-Wsigncompare]8;;ax\_objectsparison of integer expressions of different signedness: 'l#index-Wsign-compare-Wsign-compare]8;;ax width = (parison of integer expressions of different signedness: 'l#index-Wsign-compare-Wsign-compare]8;;ax width 3d = (l#index-Wunusedvariable-Wunused-variable]8;;

#### Verificari

!ls -all darknet -rwxr-xr-x 1 root root 1578320 Jun 24 20:43 darknet !ls -all libdarknet.so -rwxr-xr-x 1 root root 1668568 Jun 24 20:43 libdarknet.so

#### Descarcarea ponderilor preantrenate

Nu facem antrenament (desi darknet permite aceasta) ci doar detectie. Pentru aceasta avem nevoie de datele modelului.

!wget https://pjreddie.com/media/files/yolov3.weights

--2024-06-24 20:46:02- https://pjreddie.com/media/files/yolov3.weights Resolving pjreddie.com (pjreddie.com)... 162.0.215.52 Connecting to pjreddie.com (pjreddie.com)|162.0.215.52|:443... connected. HTTP request sent, awaiting response... 200 OK Length: 248007048 (237M) [application/octet-stream] Saving to: 'yolov3.weights' yolov3.weights 100%[===================>] 236.52M 18.4MB/s in 14s 2024-06-24 20:46:16 (17.3 MB/s) - 'yolov3.weights' saved [248007048/248007048]

### Detectia obiectelor in imagini

Revedem lista imaginilor de test pe care le avem:

```
!ls /content/gdrive/MyDrive/Personal/Facultate\ Informatica/2024-
scoala_de_vara/images/test_images
```
berze detect.jpg bike.jpg bucuresti detect.jpg house.jpg snow.jpg berze.jpg blur\_detect.jpg bucuresti.jpg masini\_detect.jpg bike\_detect.jpg blur.jpg horse.jpg masini.jpg.jpeg

Folosim Image din IPython display pentru a afisa imagini

```
DImage(filename='/content/gdrive/My Drive/Personal/Facultate 
Informatica/2024-scoala_de_vara/images/test_images/berze.jpg', 
width=400
```
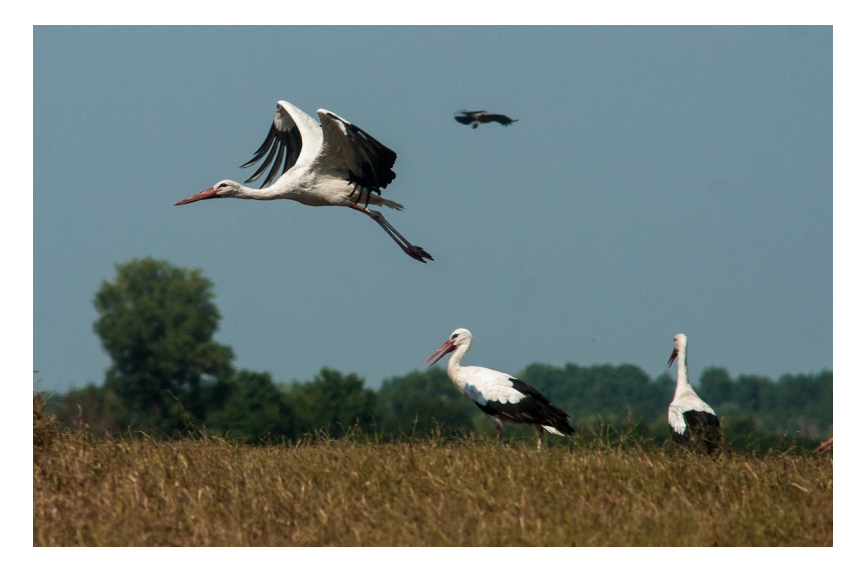

Rulam darknet pe prima imagine

!./darknet detect cfg/yolov3.cfg yolov3.weights /content/gdrive/My\ Drive/Personal/Facultate\ Informatica/2024 scoala de vara/images/test images/berze.jpg

DImage(filename='predictions.jpg', width=500)

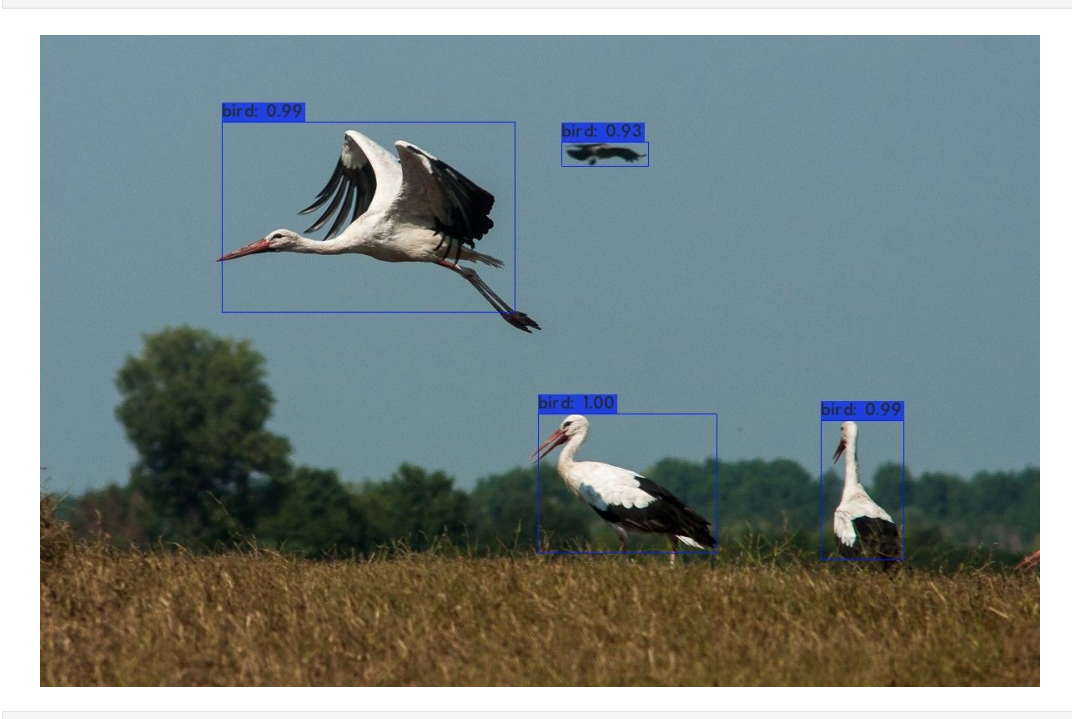

!cp predictions.jpg /content/gdrive/My\ Drive/Personal/Facultate\ Informatica/2024-scoala\_de\_vara/images/test\_images/berze\_detect.jpg bike.jpg

DImage(filename='/content/gdrive/My Drive/Personal/Facultate Informatica/2024-scoala\_de\_vara/images/test\_images/bike.jpg',  $width=400$ )

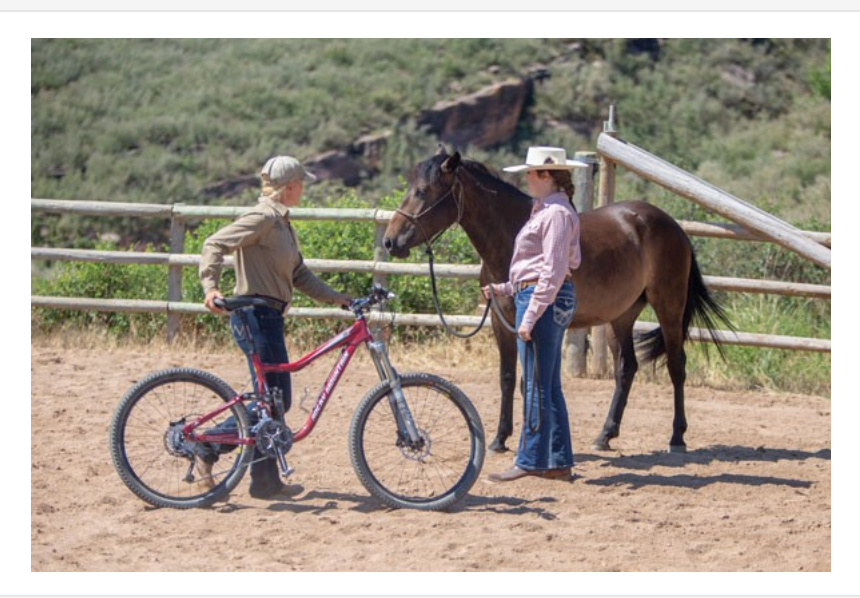

!./darknet detect cfg/yolov3.cfg yolov3.weights /content/gdrive/My\ Drive/Personal/Facultate\ Informatica/2024 scoala\_de\_vara/images/test\_images/bike.jpg

DImage(filename='predictions.jpg', width=500)

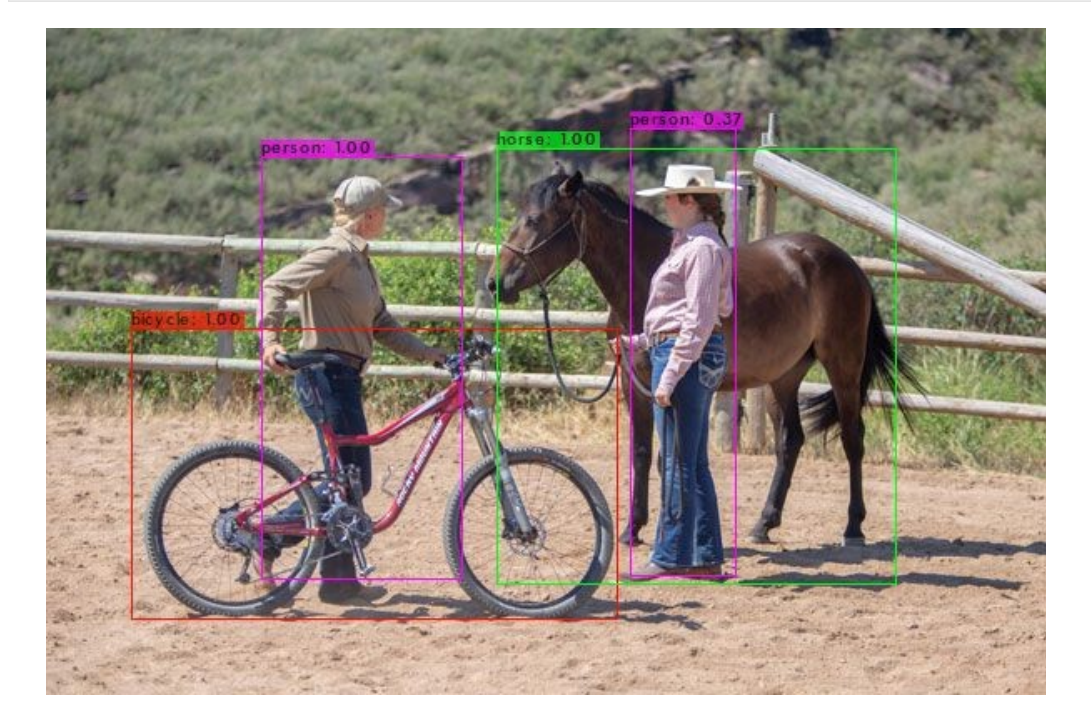

!cp predictions.jpg /content/gdrive/My\ Drive/Personal/Facultate\ Informatica/2024-scoala\_de\_vara/images/test\_images/bike\_detect.jpg

#### blur.jpg

DImage(filename='/content/gdrive/My Drive/Personal/Facultate Informatica/2024-scoala\_de\_vara/images/test\_images/blur.jpg', width=400)

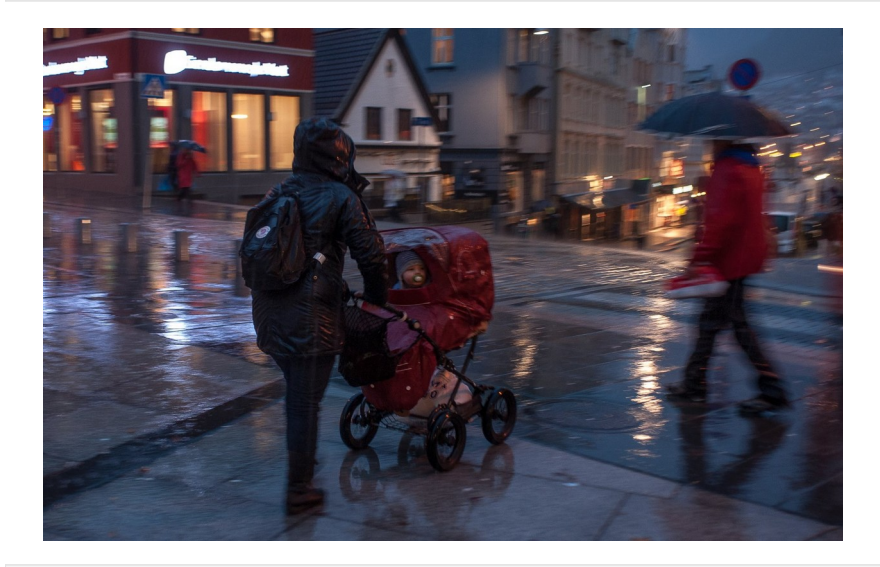

!./darknet detect cfg/yolov3.cfg yolov3.weights /content/gdrive/My\ Drive/Personal/Facultate\ Informatica/2024 scoala\_de\_vara/images/test\_images/blur.jpg

DImage(filename='predictions.jpg', width=500)

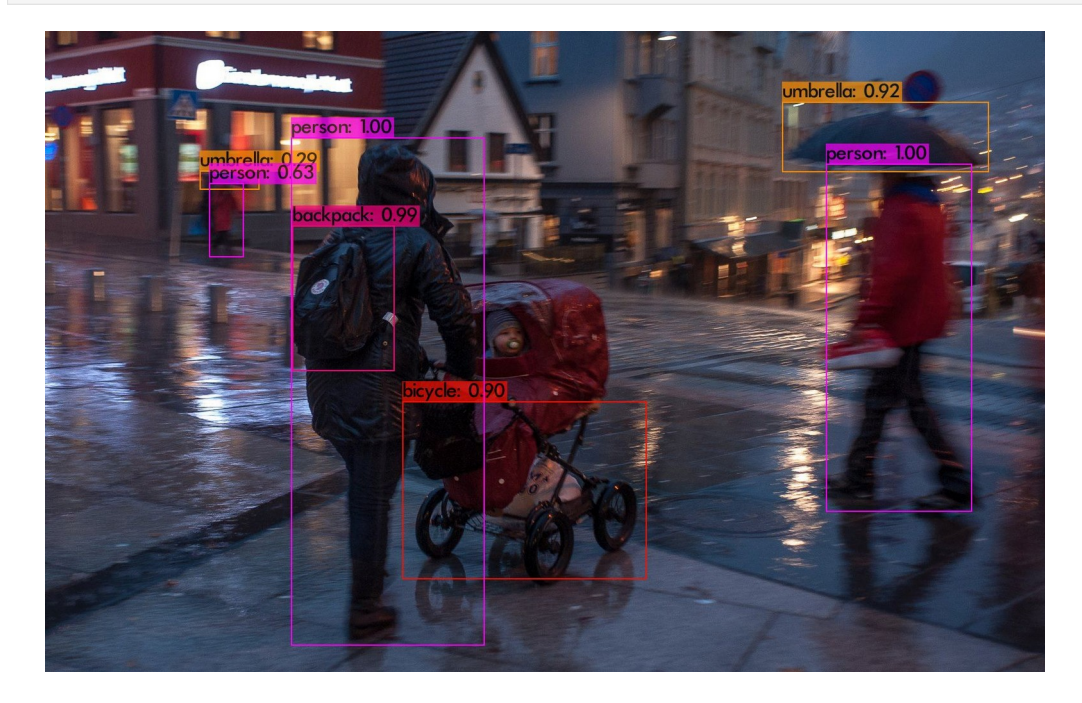

!cp predictions.jpg /content/gdrive/My\ Drive/Personal/Facultate\ Informatica/2024-scoala\_de\_vara/images/test\_images/blur\_detect.jpg

#### bucuresti

```
DImage(filename='/content/gdrive/My Drive/Personal/Facultate 
Informatica/2024-scoala_de_vara/images/test_images/bucuresti.jpg', 
width=400)
```
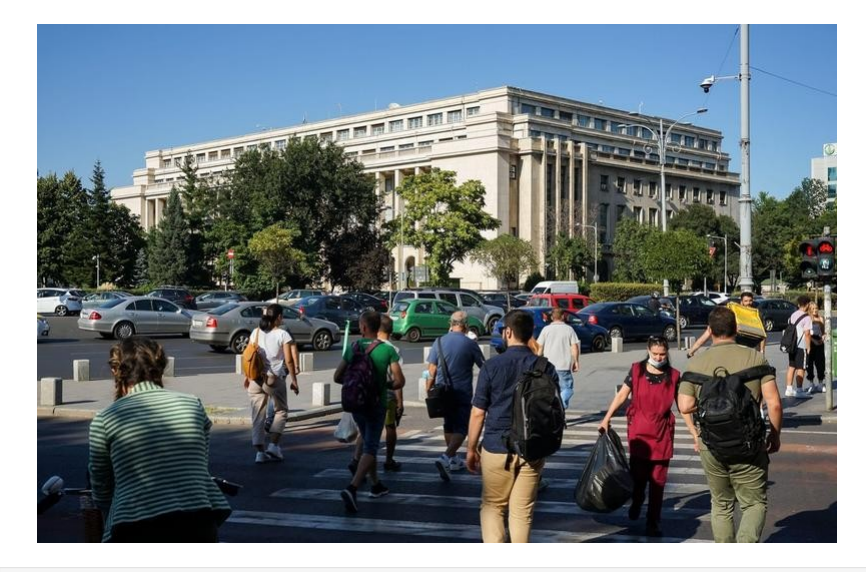

!./darknet detect cfg/yolov3.cfg yolov3.weights /content/gdrive/My\ Drive/Personal/Facultate\ Informatica/2024 scoala de vara/images/test images/bucuresti.jpg

DImage(filename='predictions.jpg', width=800)

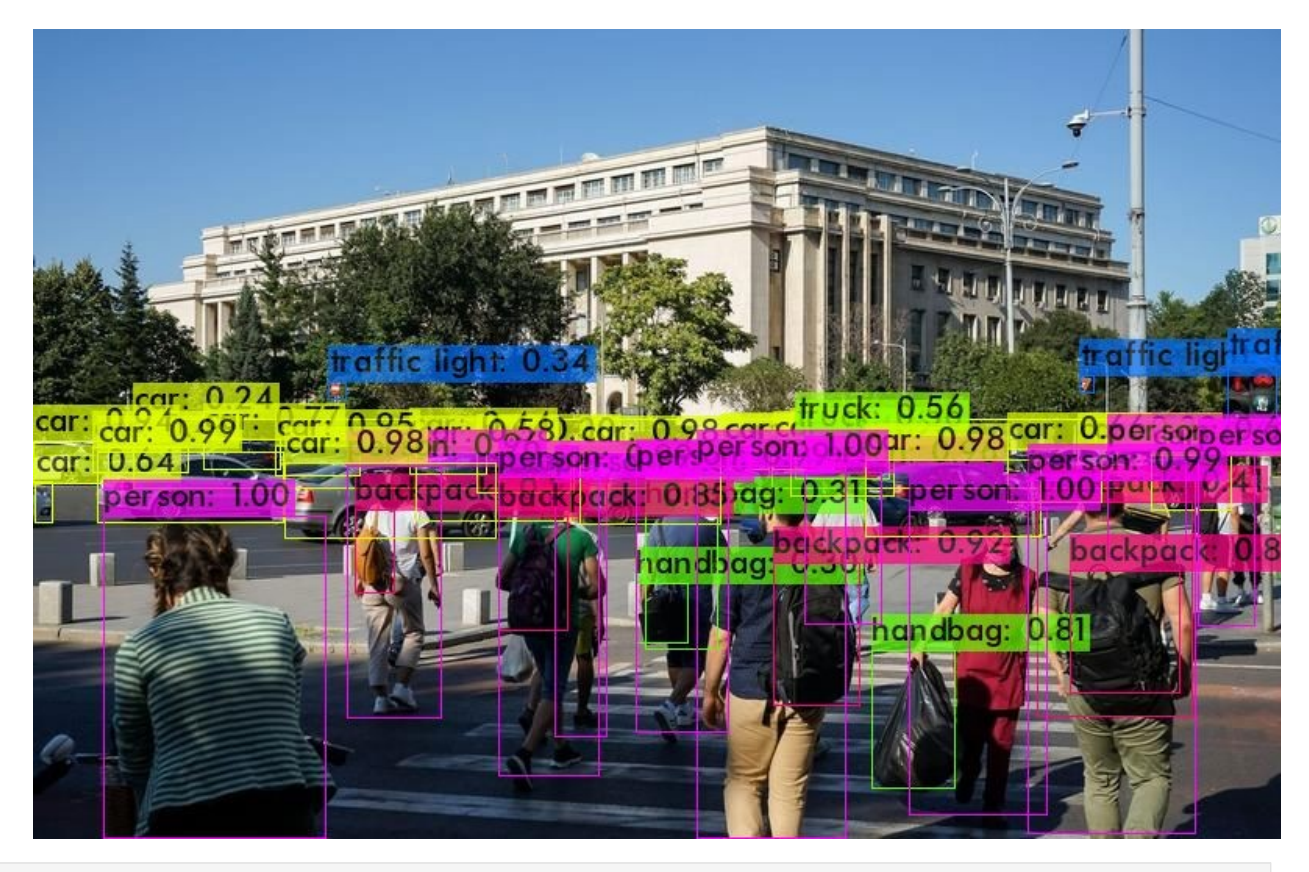

!cp predictions.jpg /content/gdrive/My\ Drive/Personal/Facultate\ Informatica/2024-scoala\_de\_vara/images/test\_images/bucuresti\_detect.jp g

#### masini

DImage(filename='/content/gdrive/My Drive/Personal/Facultate Informatica/2024-scoala\_de\_vara/images/test\_images/masini.jpg.jpeg', width=600)

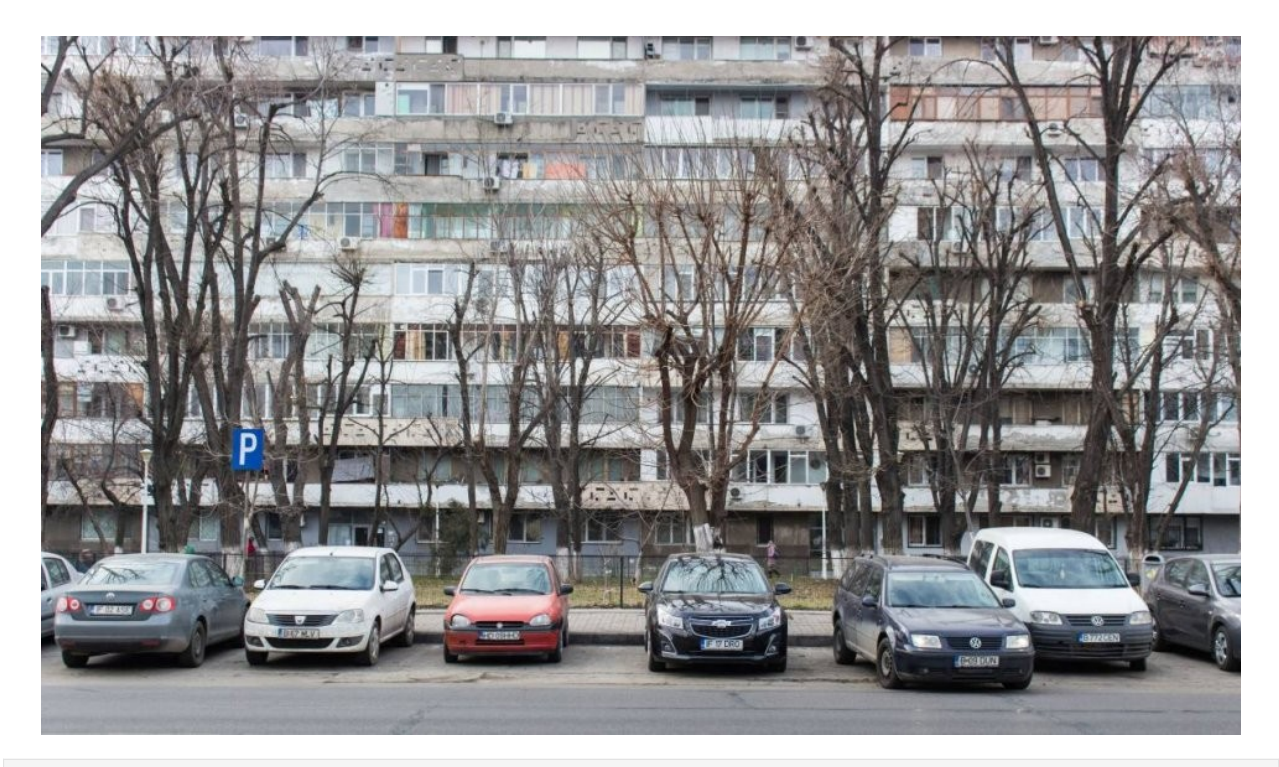

!./darknet detect cfg/yolov3.cfg yolov3.weights /content/gdrive/My\ Drive/Personal/Facultate\ Informatica/2024 scoala\_de\_vara/images/test\_images/masini.jpg.jpeg

DImage(filename='predictions.jpg', width=800)

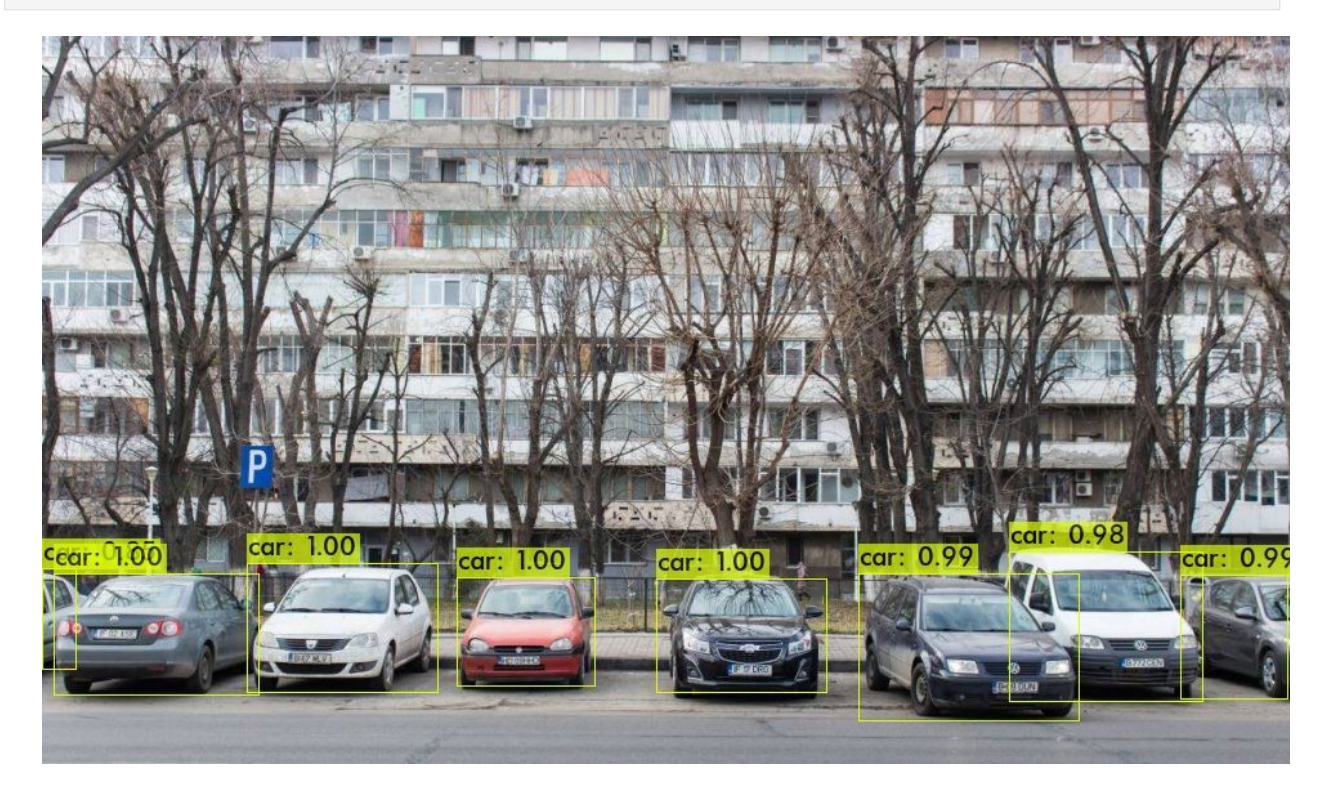

!cp predictions.jpg /content/gdrive/My\ Drive/Personal/Facultate\ Informatica/2024-scoala\_de\_vara/images/test\_images/masini\_detect.jpg

#### Detectia obiectelor in materiale video

Pentru manipularea materialelor video avem nevoie de o serie de librarii si pachete software noi. Pentru a instala aceste pachete trebuie sa stim ce fel de distributie Linux avem la dispozitie. In cele mai multe distributii moderne aceasta se face prin inspectarea fisierului /etc/os-release

cat /etc/os-release

PRETTY NAME="Ubuntu 22.04.3 LTS" NAME="Ubuntu" VERSION\_ID="22.04" VERSION="22.04.3 LTS (Jammy Jellyfish)" VERSION\_CODENAME=jammy ID=ubuntu ID\_LIKE=debian HOME\_URL="https://www.ubuntu.com/" SUPPORT\_URL="https://help.ubuntu.com/" BUG REPORT URL="https://bugs.launchpad.net/ubuntu/" PRIVACY POLICY URL="https://www.ubuntu.com/legal/terms-and-policies/ privacy-policy" UBUNTU\_CODENAME=jammy

Observam ca suntem pe o distributie de tip Ubuntu, ceea ce inseamna ca putem folosi sistemul de pachete apt

```
!apt install ffmpeg libopencv-dev libgtk-3-dev python3-numpy libjpeg-
dev libtiff5-dev libavcodec-dev libavformat-dev libswscale-dev 
libxine2-dev libgstreamer1.0-dev libgstreamer-plugins-base1.0-dev 
libv4l-dev libtbb-dev qtbase5-dev libfaac-dev libmp3lame-dev 
libopencore-amrnb-dev libopencore-amrwb-dev libtheora-dev libvorbis-
dev libxvidcore-dev x264 v4l-utils unzip
```
Rularea darknet pe un material video

!./darknet detector demo cfg/coco.data cfg/yolov3.cfg yolov3.weights thresh 0.20 -dont show /content/gdrive/My\ Drive/Personal/Facultate\ Informatica/2024-scoala\_de\_vara/videos/pigalle.mp4 -out\_filename /content/gdrive/My\ Drive/Personal/Facultate\ Informatica/2024 scoala de vara/videos/pigalle res.mp4 >res

Jupyter nu permite observarea directa a materialelor video asa ca rezultatul detectiei fisierului video va trebui observat direct in google drive.

Exista posibilitatea afisarii materialelor video in notebookuri folosing cod HTML dar pentru aceasta este necesar ca fisierul video sa fie disponibil la un anumit URL.

## Apelarea din python

Operatiile de detectie de pana acum au fost executate prin lansarea unul fisier executabil compilat care are o serie de optiuni limitate si care face foarte dificila o interactiune mai granulara cu datele de detectie.

Darknet ofera si un modul python care permite apelarea functiilor bibliotecii direct din notebook. Pentru aceasta, inainte de orice altceva, trebuie sa modificam modulul darknet.py care nu este conceput sa fie incarcat in jupyter.

Daca inspectam fragmentul dintre liniile 257 - 269 din fisierul darknet.py

```
!sed -n '257,269p' darknet.py
if os.name == "posix":
    cwd = os.path.dirname(file)) lib = ct.CDLL(cwd + "/libdarknet.so", ct.RTLD_GLOBAL)
elif os.name == "nt":
   cwd = os.path.dirname(file)) os.environ["PATH"] = os.path.pathsep.join((cwd, 
os.environ["PATH"]))
   lib = ct.CDLL("darknet.dll", winmode = 0, mode = ct.RTLD GLOBAL)else:
    lib = None # Intellisense
    print("Unsupported OS")
    exit()
```
Observam existenta metodei \_\_file\_\_

Jupyter nu suporta \_\_file\_\_ (executia nu este directa) asa ca trebuie sa inlocuim \_\_file\_\_ cu calea reala.

!sed -i "s@cwd\s+\s@'/content/darknet' + @g" darknet.py

Importam modulele principale, inclusiv darknet

import os import sys import glob import random import time import cv2 import ctypes as ct import numpy as np import darknet

### configurarea retelei

Apelarea din python a functiei modulului incepe prin instructiunile de configurare a retelei neuronale.

```
random.seed(3) # deterministic bbox colors
network, class names, class colors =
darknet.load_network('cfg/yolov3.cfg','cfg/coco.data','yolov3.weights'
, batch_size=1)
```
### Functia de detectie

```
def image_detection(image_or_path, network, class_names, class_colors,
thresh):
     # Darknet doesn't accept numpy images.
     # Create one with image we reuse for each detect
    width = darknet.network width(network)
    height = darknet.next height(network)
    darknet image = darknet.make image(width, height, 3)
    if isinstance(image or path, str):
        image = cv2.timead(image or path) else:
        image = image or path
     image_rgb = cv2.cvtColor(image, cv2.COLOR_BGR2RGB)
     image_resized = cv2.resize(image_rgb, (width, height),
                                interpolation=cv2.INTER_LINEAR)
    darknet.copy image from bytes(darknet_image,
image resized.tobytes())
    detections = darknet.detect image(network, class names,
darknet image, thresh=thresh)
    darknet.free image(darknet image)
    image = darknet.draw boxes(detections, image resized,
class_colors)
     return cv2.cvtColor(image, cv2.COLOR_BGR2RGB), detections
```
#### Detectia propriu-zisa

```
image,detections = image_detection('/content/gdrive/My 
Drive/Personal/Facultate 
Informatica/2024-scoala_de_vara/images/test_images/berze.jpg', 
network, class names, class colors, 0.25)
print(detections)
[('bird', '94.41', (234.87315368652344, 76.13102722167969, 
36.139095306396484, 14.960158348083496)), ('bird', '98.88',
```
(136.82415771484375, 116.2491455078125, 120.9631576538086, 122.23291778564453)), ('bird', '99.08', (341.95452880859375, 290.69580078125, 34.24788284301758, 88.5368423461914)), ('bird', '99.87', (244.40924072265625, 286.2257385253906, 74.57611083984375, 88.47339630126953))]

```
image_library_dir = '/content/gdrive/My Drive/Personal/Facultate 
Informatica/2024-scoala_de_vara/all_images'
```
Avand acces direct la lista de obiecte detectate in fiecare imagine, putem analiza de-odata o cantitate mare de fisiere si putem obtine o statistica a obiectelor identificate.

```
def get detection stats(directory):
       print('detection stats', flush=True)
      image extensions = ('.jpg', '.]peg', ' .png', '..bmp', ' .gif')all f\bar{i}les = [os.path.join(directory, file) for file in
os.listdir(directory) if file.lower().endswith(image_extensions)]
       print(f'detecting {len(all_files)}', flush=True)
       random.seed(3) # deterministic bbox colors
      network, class names, class colors =darknet.load network('cfg/yolov3.cfg','cfg/coco.data','yolov3.weights'
, batch size=1)
      detection stats = \{\}total images = len(all files)for idx, image path in enumerate(all files, start=1):
        image, detections = image detection(image path, network,
class names, class colors, 0.5)
         for detection in detections:
            label = detection[0] if label in detection_stats:
                detection stats[label] += 1 else:
                detection stats[label] = 1print(f"{idx} of {total images} detected", end='\r',
flush=True)
       print("Detection Statistics:")
      for label, count in detection stats.items():
         print(f"{label}: {count}")
get detection stats(image library dir)
435 of 435 detected Detection Statistics:
car: 128
person: 546
dog: 14
boat: 56
skis: 2
bird: 37
bottle: 2
cat: 24
```

```
chair: 19
truck: 12
handbag: 6
diningtable: 2
cup: 6
wine glass: 2
pottedplant: 15
bear: 3
bench: 10
bus: 3
carrot: 1
orange: 2
bed: 4
bicycle: 9
horse: 15
apple: 1
sheep: 64
keyboard: 1
stop sign: 1
vase: 2
cow: 10
umbrella: 13
elephant: 1
surfboard: 3
book: 3
motorbike: 3
traffic light: 1
clock: 1
toilet: 1
sports ball: 1
tennis racket: 1
kite: 1
tie: 1
```
## Distribuirea imaginilor in subdirectoare in functie de categoria lor

Apeland functia de detectie din perl vom obtine o lista a tuturor obiectelor detectate. Coordonatele acestora trebuie convertite la valorile reale ale imaginilor pentru a fi desenate pe imagine. Coordonatele returnate de functia de detectie sunt in numar de 4: coordonatele x si y ale centrului casetei si dimensiunea casetei (latinea si inaltimea). Valorile sunt relative la dimensiunea operationala a retelei neuronale care este 416 x 416

Pentru a desena casetele de detectie coorconatele acestora trebuie reconvertite, asa cum se vede in imaginea urmatoare:

```
DImage(filename='/content/gdrive/My Drive/Personal/Facultate 
Informatica/2024-scoala_de_vara/resources/bbox.png', width=600)
```
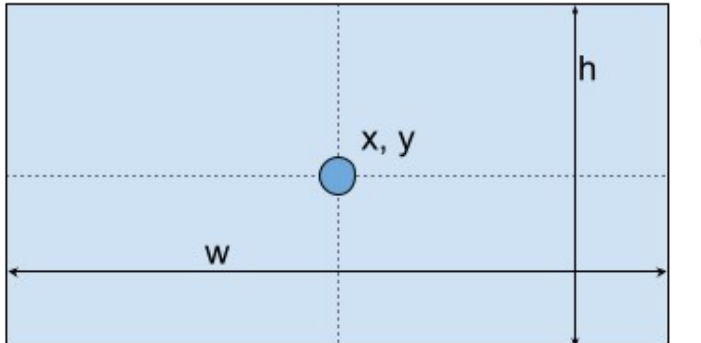

Caseta de detectie: x, y, w, h

```
x_{\min} = int(round(x - (w / 2)))
x_{max}^{min} = int(round(x + (w / 2))))y_{min}^{max} = int(round(y - (h / 2)))y_{max} = int(round(y + (h / 2)))
```

```
import shutil
from PIL import Image, ImageDraw
import numpy as np
from tqdm import tqdm
def convert back(x, y, w, h):
    xmin = int(round(x - (w / 2)))xmax = int(round(x + (w / 2)))ymin = int(round(y - (h / 2))))ymax = int(round(y + (h / 2))) return xmin, ymin, xmax, ymax
def copy detected images with boxes(directory, target directory):
      \overline{\text{image extensions}} = ('.j\overline{pg}', '.j\overline{pg}', '.n\overline{p}ng', '.png', '.bmp', '.gif')all f\bar{i}les = [os.path.join(directory, file) for file in
os.listdir(directory) if file.lower().endswith(image_extensions)]
      network, class names, class colors =
darknet.load network('cfg/yolov3.cfg','cfg/coco.data','yolov3.weights'
, batch size=1)
      detection stats = \{ \}total images = len(all files)pbar = tqdm(total = totalimaqes)for idx, image path in enumerate(all files, start=1):
         pbar.update(1)
         image, detections = image_detection(image_path, network, 
class_names, class_colors, 0.3)
        iheight, iwidth, = = image.shape
        detected classes = set(detection[0] for detection in
detections)
         for label, confidence, bbox in detections:
          for target class in detected classes:
            filtered detections = [d for d in detections if d[0] ==target_class]
             if filtered_detections:
                drimage = Image.open(image path)
```

```
 draw = ImageDraw.Draw(drimage)
               original width, original height = drimage.size
                for label, confidence, bbox in filtered_detections:
                  x, y, w, h = bbox
                  x = (x / \text{darknet.net}) width(network)) *
original_width
                 w = (w / \text{darknet.net}) width(network)) *
original_width
                 y = (y / \text{darknet.net}) network height(network)) *
original_height
                  h = (h / darknet.network height(network)) *original_height
                 xmin, ymin, xmax, ymax = convert back(float(x),
float(y), float(w), float(h)) draw.rectangle([xmin, ymin, xmax, ymax], 
outline="red", width=3)
                   draw.text((xmin, ymin), f"{label} [{confidence}]", 
fill="red")
                 label directory = os.path.join(target directory,
label)
                   if not os.path.exists(label_directory):
                     os.makedirs(label_directory)
                   destination_path = os.path.join(label_directory, 
os.path.basename(image_path))
                   drimage.save(destination_path)
copy detected images with boxes(image library dir, image library dir)
 34%|███▎ | 146/435 [35:05<59:36, 12.38s/it] 
----------------------------------------------------------------------
-----
KeyboardInterrupt Traceback (most recent call 
last)
\langleipython-input-85-988bba2f13a8> in \langlecell line: 1>()
----> 1 
copy detected images with boxes(image library dir, image library dir)
<ipython-input-84-909b0ff7351d> in 
copy detected images with boxes(directory, target directory)
     24 for idx, image path in enumerate(all files, start=1):
      25 pbar.update(1)
---> 26 image, detections = image detection(image path,
network, class names, class colors, 0.3)
    27 iheight, iwidth, = image.shape
     28 detected_classes = set(detection[0] for detection in
```

```
detections)
<ipython-input-58-27a1decfc6a6> in image_detection(image_or_path, 
network, class names, class colors, thresh)
     16 
    17 darknet.copy image from bytes(darknet image,
image resized.tobytes())
---> 18 detections = darknet.detect_image(network, class_names,
darknet_image, thresh=thresh)
     19 darknet.free_image(darknet_image)
     20 image = darknet.draw_boxes(detections, image_resized, 
class_colors)
/content/darknet/darknet.py in detect_image(network, class_names, 
image, thresh, hier_thresh, nms)<br>244 Film
   244245 pnum = ct.pointer(ct.c int(0))--> 246 predict image(network, image)
    247 detections = get_network_boxes(network, image.w, image.h,
   248 thresh, hier thresh, None,
0, pnum, 0)
KeyboardInterrupt:
```
La capatul executiei acestui cod vom obtine o serie de subdirectoare suplimentare in care se vor copia imaginile in care au fost detectate obiecte.